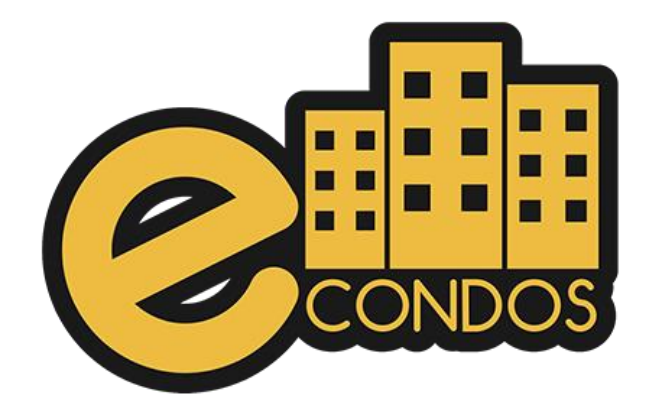

# **Implementação sistema eCondos offline**

**Procedimentos para implementar o Sistema eCondos offline**

### **Apresentação**

Manual desenvolvido para usuários do sistema eCondos, aqui iremos encontrar todas as funcionalidades disponíveis pelo sistema. Manual contém diversos títulos e subtítulos mostrando os processos de configurações e uso do mesmo, ao acabar cada processo é demostrado um vídeo de explicação, contendo observações em alguns casos, pois nosso sistema é programado para cada condomínio diferente, fazendo assim, com que o seu condomínio seja o único utilizando o sistema personalizados.

## **O que é a eCondos?**

Somos uma empresa especializada em desenvolvimento de sistemas, jovem e inovadora que acredita que é possível entregar soluções tecnológicas de forma simples, direta, e objetiva, satisfazendo as necessidades dos nossos clientes.

No mercado desde 2016, a nossa missão é promover a evolução e, o crescimento dos parceiros através da implementação de soluções tecnológicas, visando a redução de custos, simplificar a comunicação e certificar da segurança.

Nossa plataforma permitirá consolidar o nome da sua empresa no mercado e a integração de diversos segmentos no ramo condominial. O mais importante é saber o poder de decidir o que se necessita e, como será usada a plataforma que está em suas mãos.

# **Requisitos de utilização do sistema**

### **Requisitos mínimos**

- Seu computador precisa atender aos requisitos mínimos para ter acesso ao sistema online eCondos.
- Seu dispositivo deve conter acesso à internet.
- É possível acessar o eCondos de qualquer sistema operacional ou browser, entretanto o suporte será fornecido somente aos que atendem os requisitos mínimos.
- Conter um computador, aparelho celular ou tablete.

#### **Windows**

Para usar o sistema eCondos no Windows, é necessário:

- Browser compatível com o sistema operacional (Mozilla Firefox, Google Chrome, Microsoft Edge ou similar);
- Windows 7, Windows 8, Windows 8.1, Windows 10, Windows 11 ou versão posterior;
- Processador Intel Pentium 4 de 1.0 Ghz 32 bits ou superiores contendo compatibilidade com SSE2. 3.1.2.

#### **Mac**

Para usar o sistema eCondos no Mac, é necessário:

- Browser compatível com o sistema operacional (Mozilla Firefox, Google Chrome, Microsoft Edge ou similar);
- OS X Yosemite 10.10 ou versão posterior.
- Processador Intel Pentium 4 de 1.0 Ghz 32 bits ou superiores contendo compatibilidade com SSE2. 3.1.3.

#### **Linux**

Para usar o sistema eCondos no Linux, é necessário:

• Browser compatível com o sistema operacional (Mozilla Firefox, Google Chrome, Microsoft Edge ou similar);

- Debian 8+, openSUSE 13.3+, Fedora Linux 24+ ou Ubuntu 14.04+ de 64 bits;
- Processador Intel Pentium 4 de 1.0 Ghz 32 bits ou superiores contendo compatibilidade com SSE2.

Conter uma infraestrutura de ponta a ponta.

- Conectividade com a base e os condomínios através de um cabo de rede particular
- VPN

## **Implementação Sistema Offline**

O sistema offline, permite que a base do monitoramento continue fazendo os acionamentos remoto, através do sistema eCondos.

O sistema offline contém apenas os acionamentos, não sendo possível utilizar nenhuma outra função.

Observações: O sistema offline se torna obrigatório, que esteja rodando antes do momento da queda, por conta do login, ao sistema precisar de acesso a internet, logo depois desse procedimento estará totalmente offline e poderá utilizar em situações de emergências.

## **Necessário fazer uma pequena configuração no sistema eCondos**

É necessário configurar o Módulo guarita, modo servidor na aba de configurações nos hardwares. Logo depois basta seguir os processos demostrados nesse artigo.

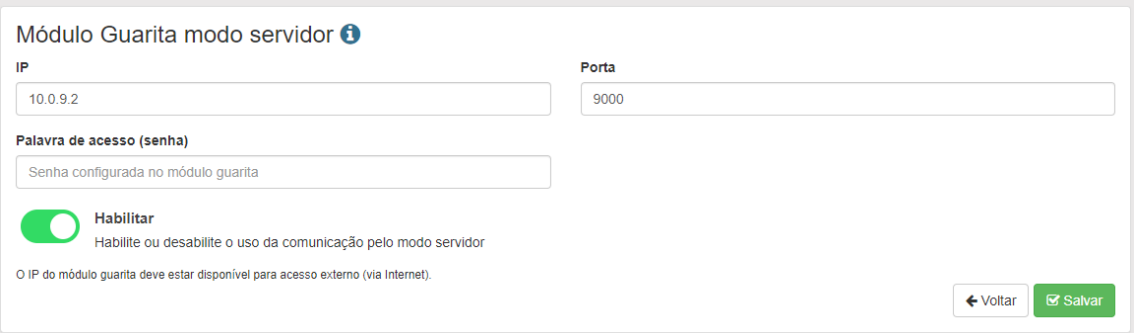

**Necessário identificar no modulo guarita a Porta TCP e o código de acesso.** 

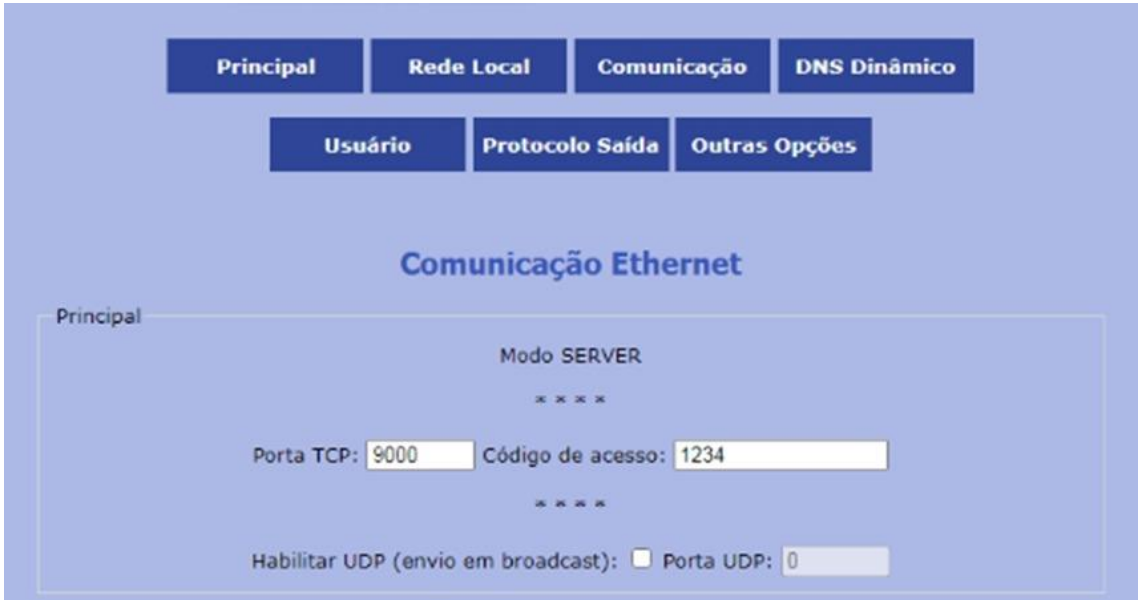

# **Baixe o server no nosso site;**

<https://econdos.com.br/downloads/>

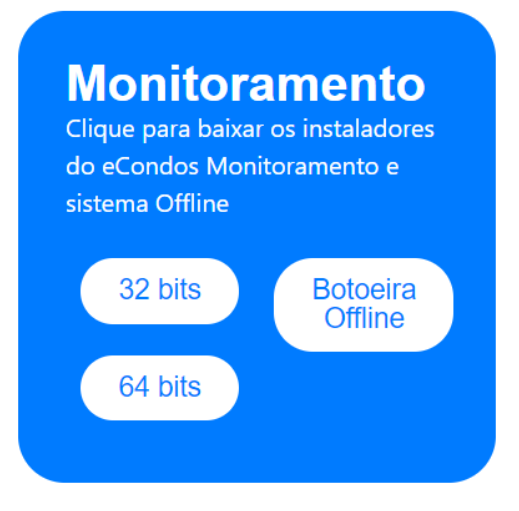

Depois de baixar é necessario abrir e executar o programa. Esse programa apenas funcionara em condominios com sistema Linear e de vital importancia que contenha todos os requisitos identificados nesse documento.

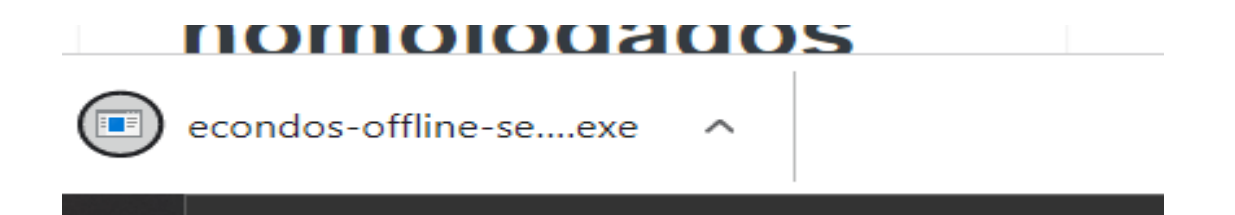

Executando o uso do aplicativo, irá abrir uma versão minimizada do nosso servidor, cujo irá informar o http para identificar na página web.

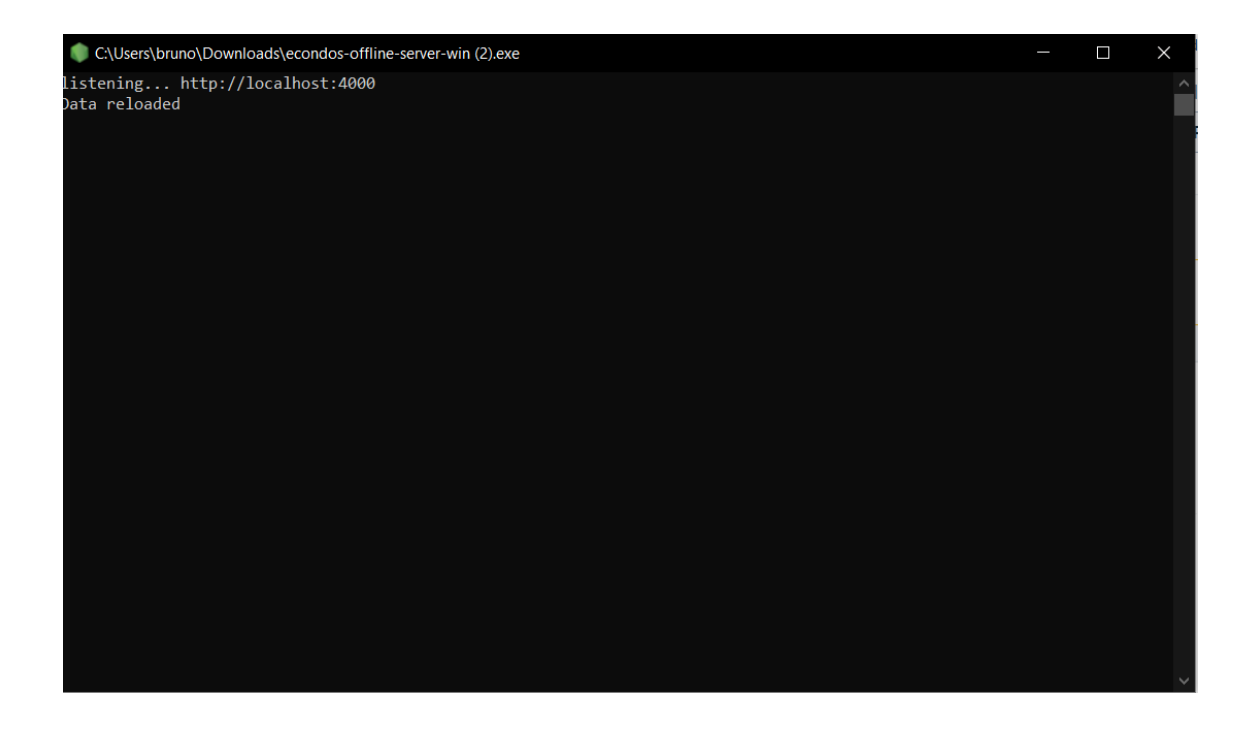

Identificando o nome dado pelo servidor na página web, irá destinalo ao nosso monitoramento offline. Neste sistema é necessário que faça o login, assim baixe os dados dos condomínios e em seguida entre no sistema.

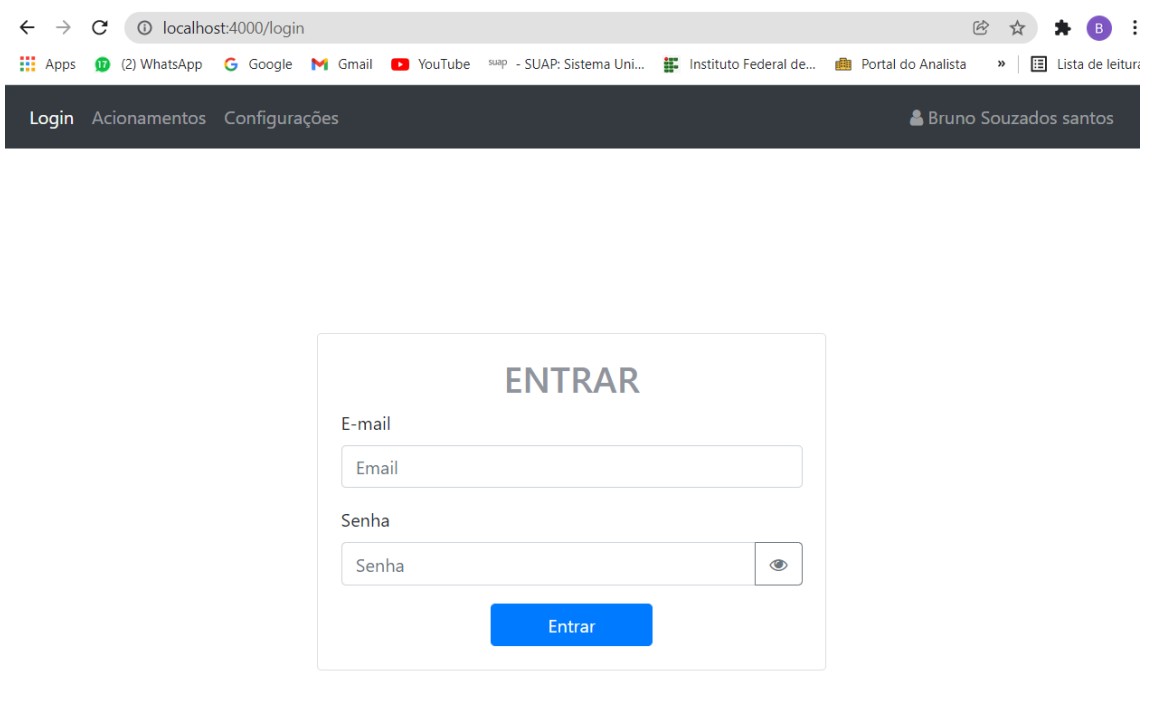

Terminando todos os processos, a tela do monitoramento offline irá ficar dessa forma, assim trabalhando com a eCondos em seus condôminos.

# eCondos Offline

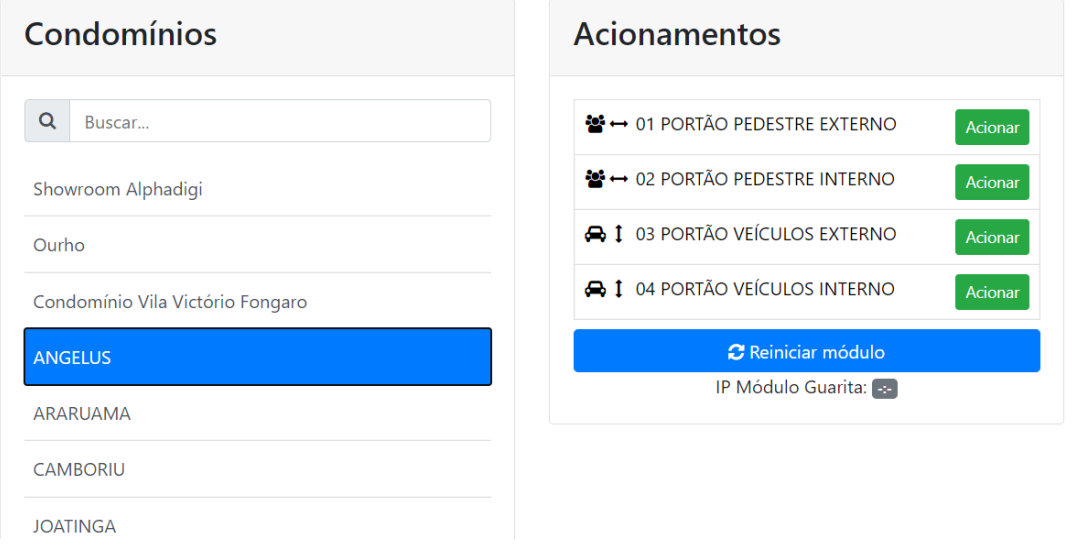